# Novinky

# CADKON+ 2016 Service Pack 1

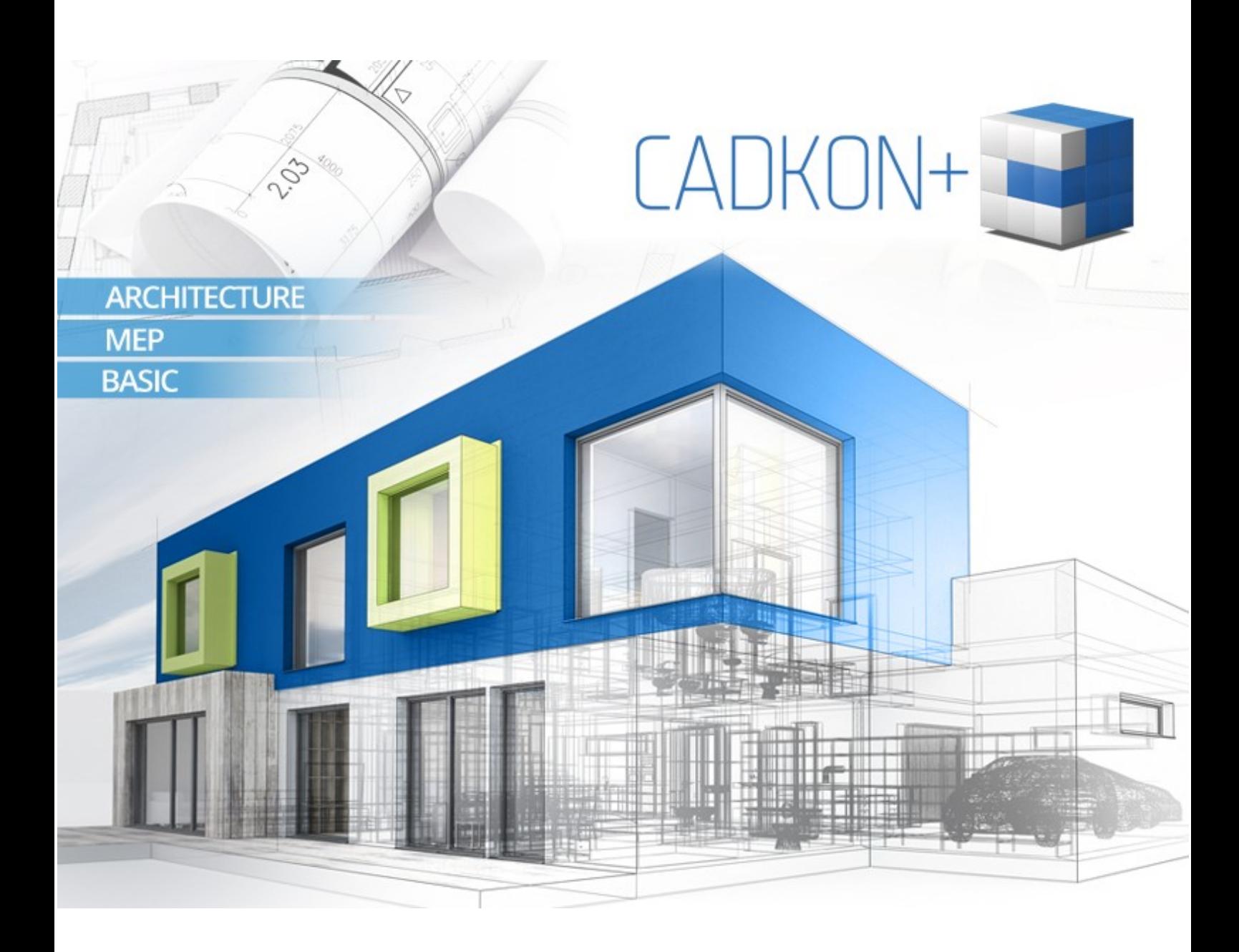

[www.cadkon.eu](http://www.cadkon.eu/)

[www.cadnet.cz](http://www.cadnet.cz/) , [helpdesk.graitec.cz](http://helpdesk.abstudio.cz/) , [www.graitec.com](http://www.graitec.com/)

## $G$ GRAITEC  $-$

## **CADKONu+ 2016 Service Pack 1**

CADKON+ 2016 Service Pack 1 obsahuje vylepšení a opravy pro CADKON+ ARCHITECTURE, CADKON+ MEP a CADKON+ BASIC verze 2016.

Je určen pro všechny instalace CADKONu+ 2016 provedené (stažené nebo dodané na instalačním médiu) do 5.10.2015. Instalace stažené nebo dodané na instalačním médiu po tomto datu již Service Pack 1 obsahují a není jej proto nutné instalovat.

### *Obsah:*

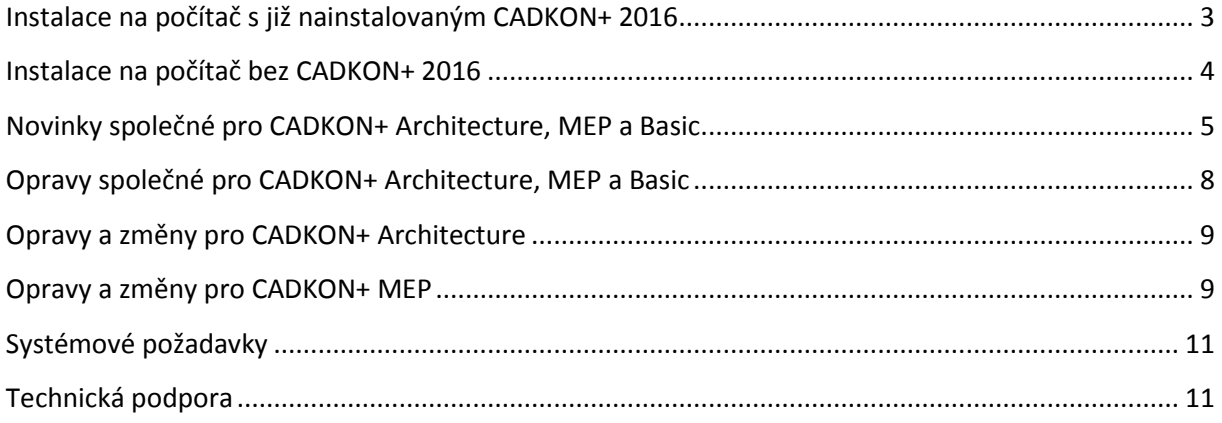

*G* GRAITEC

### <span id="page-2-0"></span>**Instalace na počítač s již nainstalovaným CADKON+ 2016**

Instalační balíček Service pack 1 pro CADKON+ 2016 (SetupCadkonPlus\_2016\_SP1.exe) jste obdrželi formou odkazu v emailu od společnosti AB Studio, nebo si jej můžete stáhnout z [www.cadkon.eu.](http://www.cadkon.eu/)

Pro stažení z [www.cadkon.eu](http://www.cadkon.eu/) je nutné se přihlásit Příhlásit registrace CZ (zaregistrovat) a přepnout se do sekce "MŮJ CADKON+"  $\rightarrow$ PRODUKTY -PODPORA REFERENCE KONTAKTY "Dokumenty a aktualizace". **A** PFTR TESKA **B** ODHLÁSIT  $\overline{C}$ CADKON+ MŮJ CADKON+ PRODUKTY -PODPORA REFERENCE **KONTAKTY** Můj CADKON+ Stáhnout CADKON+ Vyberte produkt  $28$ CADKON+ BASIC OD **&** Osobní údaje Filtrujte a vyhledávejte <sup>2</sup> Dokumenty a aktualizace  $\left| \bullet \right|$  Hiedat **D** Videa ARCHITECTURE: aktualizace Akce a školení NOVÉ - Service Pack 1 pro CADKON+ 2016 ARCHITECTURE 153 MB EXE ₹ Novinky Hotfix 2 pro CADKON+ 2015.1 - Undo Odhlásit Vypnutí nástroje LiveUpdate Hotfix 1 pro CADKON+ 2015.1 - AB Protect ARCHITECTURE 511 KB

*Stažení aktualizačního Service Packu 1 pro CADKON+ 2016 z www.cadkon.eu.*

### *Postup instalace*

Pokud máte na počítači již nainstalován CADKON+ 2016, postupujte následujícím způsobem:

- 1. Stáhněte si instalační balíček Service pack 1 pro CADKON+ 2016.
- 2. Vypněte CADKON+.
- 3. Spusťte stažený soubor *SetupCadkonPlus\_2016\_SP1.exe*.
- 4. Klepněte na tlačítko "Nainstalovat".
- 5. Po dokončení instalace klepněte na tlačítko "Dokončit".

### *Upozornění:*

*Service pack nelze zpětně samostatně odinstalovat. V případě, že se chcete vrátit k původní verzi CADKON+ bez Service Packu, musíte odinstalovat celý CADKON+ a nainstalovat znovu zinstalačního balíčku, který Service Pack neobsahuje (viz. kapitola Instalace na počítač bez CADKONu+).*

GGRAITEC

#### *Zpětná kontrola nainstalované verze Service Pack*

Pokud potřebujete ověřit nainstalovanou verzi Service Pack, postupujte následujícím způsobem:

- 1. Pod nabídkou Start (Windows) přejděte do Ovládacích panelů/ Programy/ Programy a funkce.
- 2. Klikněte na volbu "Zobrazit nainstalované aktualizace" tím se přepnete na seznam všech nainstalovaných aktualizací, včetně CADKON+.

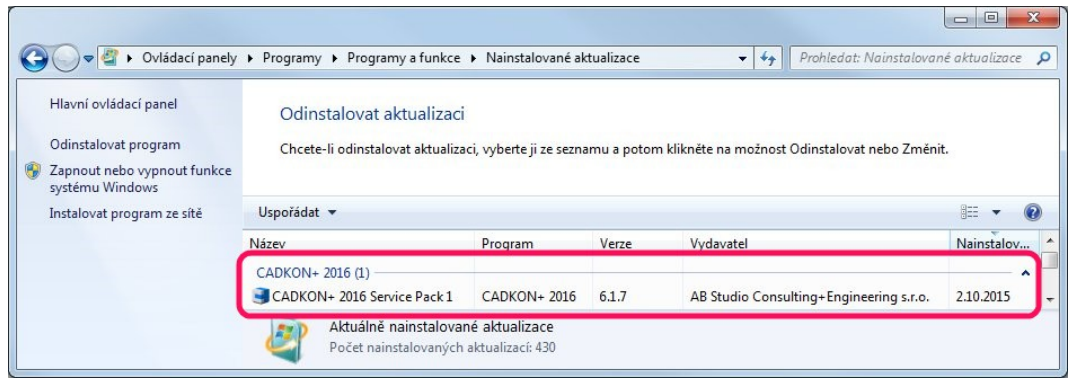

3. V seznamu dohledejte CADKON+ 2016 Service Pack 1. V podrobnostech daného záznamu najdete přesné označení servisního balíčku a datum instalace.

*Poznámka:*

*Zápis o nainstalované verzi Service Pack je uveden pouze tehdy, pokud byl Service Pack dodatečně doinstalován na předchozí vydání CADKON+.* 

*Pokud použijete k instalaci novější instalační balíček celého CADKON+ 2016, tento balíček již obsahuje všechny opravy a vylepšení obsažené v Service Packu 1 a v takovém případě zde záznam o verzi Service Packu uveden není.*

### <span id="page-3-0"></span>**Instalace na počítač bez CADKON+ 2016**

Při instalaci CADKONu+ 2016 na nový počítač, kde CADKON+ ještě není nainstalován, proveďte instalaci z instalačního média poslaného po 5.10.2015 nebo si aktuální instalační balíček stáhněte z [www.cadkon.eu.](http://www.cadkon.eu/)

Pro stažení z [www.cadkon.eu](http://www.cadkon.eu/) je nutné se přihlásit (zaregistrovat) a přepnout se do sekce "MŮJ CADKON+".

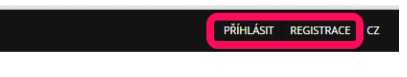

Popis postupu instalace naleznete v Instalační příručce, která je dostupná po spuštění instalace CADKONu+.

PRODUKTY -PODPORA REFERENCE KONTAKTY

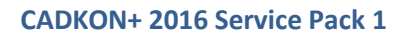

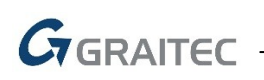

|                           | <b>A MAŠEK O ODHLÁSIT CZ</b>                                                                                                    |
|---------------------------|----------------------------------------------------------------------------------------------------|
| $CADKON+$                 | $\triangle$ MŮJ CADKON+<br><b>PRODUKTY -</b><br><b>PODPORA</b><br><b>REFERENCE</b><br><b>KONTAKTY</b>                                                                                                    |
| Můj CADKON+               |                                                                                                    |
|                           |                                                                                                    |
| Stáhnout CADKON+          |                                                                                                    |
| <b>&amp; Osobní údaje</b> | CADKON+ ke stažení                                                                                                    |
| @ Dokumenty a aktualizace | Sáhněte si aktuální zkušební verzi CADKON+ 2016, která obsahuje programy CADKON+ BASIC, CADKON+<br>ARCHITECTURE a CADKON+ MEP. Po stažení a spuštění instalace, si v průvodci můžete zvolit, který z programů se<br>$\rightarrow$ |
| <b>D</b> Videa            | bude instalovat.<br>$\rightarrow$                                                                                                    |
|                           | Zkušební verze je plně funkční na 30 dní. Instalační příručku, popis novinek atd. si můžete stáhnout z uživatelské                                                                                                    |
| Akce a školení            | sekce "MŮJ CADKON+ → Dokumenty a aktualizace". Doporučujeme se také podívat na výuková videa v uživatelské<br>s.<br>sekci "MŮJ CADKON+ → Videa".                                                                                  |
| ₹ Novinky                 | >                                                                                                    |
|                           |                                                                                                    |

*Stažení aktuální instalace CADKONu+ 2016 včetně Service Packu 1 z www.cadkon.eu.*

## <span id="page-4-0"></span>**Novinky společné pro CADKON+ Architecture, MEP a Basic**

### *Pracovní prostory*

Do pracovních prostorů bylo integrované nové "Nastavení", pro možnost zapnutí/ vypnutí načítání menu CADKON+ MEP.

Pokud nevyužíváte všechny moduly CADKON+ MEP, můžete jednoduše zakázat načítání jednotlivých menu. Nastavením zcela potlačíte načtení menu, takže v celém prostředí nenajdete žádné ribbony, nástrojové panely a příkazy zakázaného modulu.

*Poznámka: Nastavení je dostupné pouze v případě, pokud je CADKON+ MEP nainstalován samostatně nebo společně s CADKON+ Architecture. Nastavení není dostupné v samotném CADKON+ Architecture.*

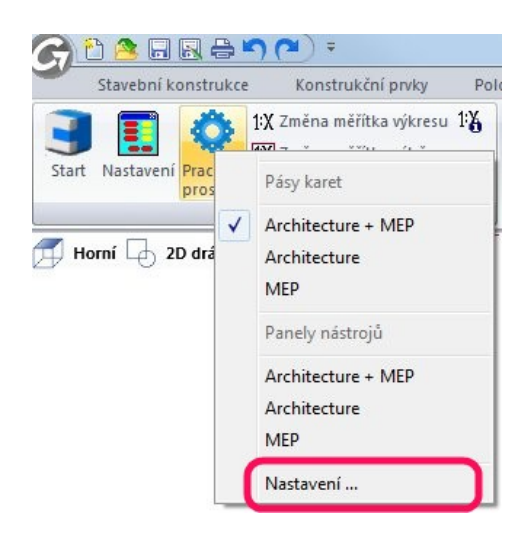

### *Průzkumník obsahu (CTRL+2)*

- Při připojení PDF souboru do výkresu pomocí Průzkumníka obsahu, se nově zobrazuje dialogové okno pro vložení PDF. V předchozí verzi CADKON+ byly všechny tyto volby PDF vypisovány pouze do příkazové řádky.
- Nově lze také v Průzkumníku obsahu řadit hladiny podle všech dostupných vlastností (dle průhlednosti, dle vlastností hladin pro rozvržení apod).

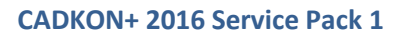

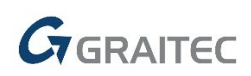

### *Šrafování*

Do dialogového okna pro nastavení vlastností šraf, byly doplněny volby pro nastavení průhlednosti šraf.

Nově můžete nastavit hodnotu průhlednosti DleHlad nebo DleBlok. Nastavení obsahuje také ovládací prvek s posuvníkem, kterým můžete velmi jednoduše změnit hodnotu průhlednosti. Průhlednost je možné nastavit v rozsahu 0-90% (čím větší je hodnota průhlednosti, tím více je objekt průhledný).

Funkce "Převzít vlastnosti" přebírá nově také průhlednost a barvu vybraného šrafovacího vzoru.

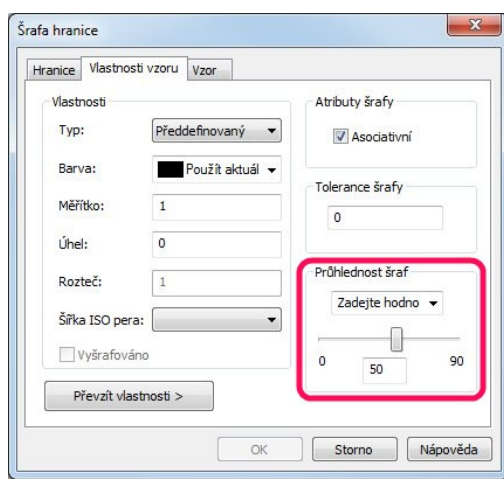

### *Šrafovací vzory dle ČSN 01 3406*

Na základě aktualizované normy ČSN 01 3406 (označování stavebních hmot v řezech), která nahrazuje normu ČSN 01 3406 z 1987-05-11, byly aktualizované šrafovací vzory CADKON+.

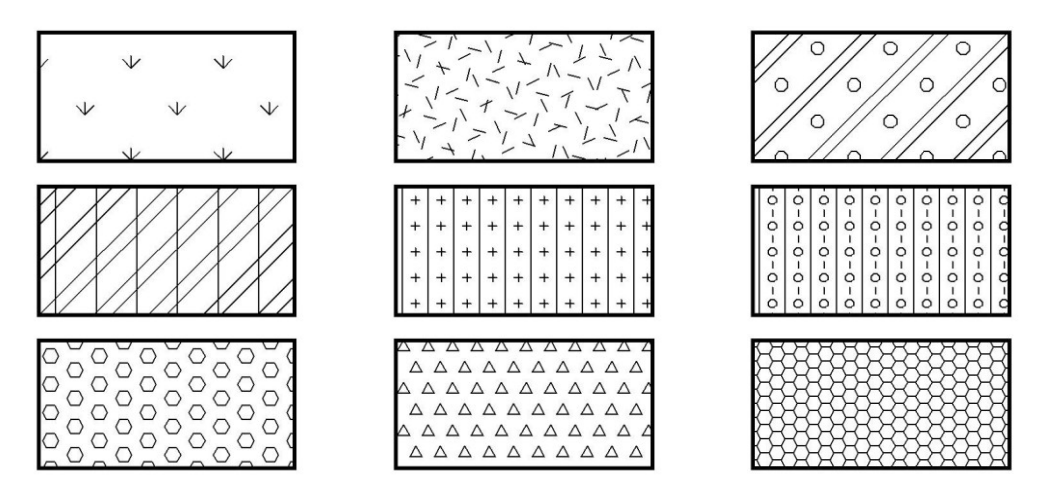

- Bylo doplněno 10 nových šraf dle nově vydané normy pro označování stavebních hmot v řezech. Např. nové šrafy na šrafování zeminy, sendvičových konstrukcí, betonu a izolací.
- Došlo k přejmenování některých šraf kvůli snadnějšímu dohledávání v seznamu šrafovacích vzorů. Skupiny šraf začínají např. názvem (zdivo/ zem/ izol apod.)
- Byly aktualizovány některé náhledové snímky šraf, pro lepší čitelnost šrafovacího vzoru v dialogu šraf.

## $G_{\text{GRAITEC}}$

### *Multi-Threading - využití vícejádrových procesorů (experimentální nastavení)*

CADKON+ 2016 nově obsahuje nastavení, pomocí kterého můžete zapnout využití více jader

procesoru. Výpočetní úlohy jsou pak rovnoměrně zpracovávány všemi dostupnými fyzickými jádry procesoru. Nové nastavení řídí systémová proměnná "MULTICORE".

- Hodnota 0 (výchozí nastavení) = program využívá pouze jedno jádro procesoru.
- Hodnota 1 = program využívá všechna dostupná jádra procesoru.

*Poznámka: Mějte prosím na paměti, že toto nové nastavení je zatím experimentální a na některých konfiguracích, může zapnutí vyvolat obecnou nestabilitu programu. V případě že evidujete problémy s funkčností, doporučujeme podporu vícejádrových procesorů vypnout. Na zlepšení stability při zapnutém Multi-Threadingu stále pracujeme…*

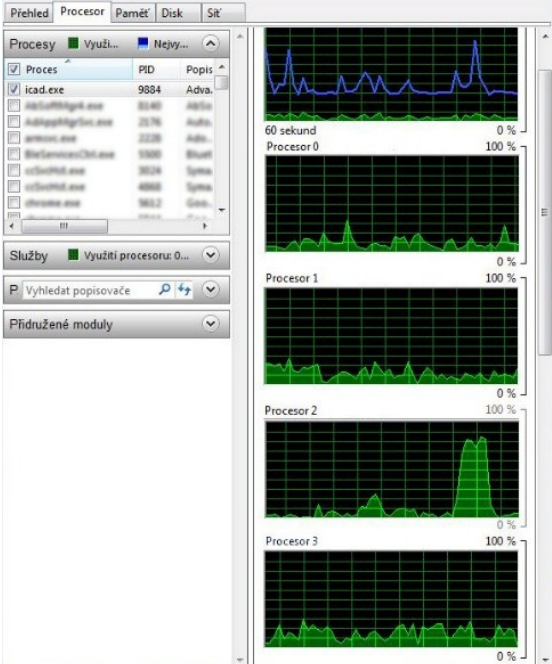

### *Nastavení modulů CADKON+*

Pod nabídku Start (Windows)/ Programy/ AB Studio/ CADKON+ 2016 byla zařazena utilita "Nastavení modulů CADKON+". Tento program slouží ke konfiguraci využití licencí CADKON+ v případě síťového licencování.

Pomocí této utility můžete nastavit, které licence CADKON+ zabere při spuštění na serveru. Pokud máte např. na jednom PC nainstalovaný CADKON+ Architecture a CADKON+ MEP, můžete zakázat používání licencí jednoho z nich. Při spuštění se zabere síťová licence pouze povoleného modulu a ostatní licence může použít jiný uživatel CADKON+.

### *Ostatní*

- Vylepšené grafické jádro programu. Při vkládání bloků do výkresu s velmi vysokými souřadnicemi, již není nutné po vložení bloku používat tak často regeneraci.
- Pomocí příkazu "VÝPIS" (\_LIST), lze nově vybrat také objekty v uzamčených hladinách.
- Pokud je v rozvržení překročen počet možných aktivních výřezů (řízeno proměnnou "MAXACTVP"), v příkazové řádce se zobrazí upozornění "Dosažen maximální počet aktivních výřezů (zkontrolujte syspar "MAXACTVP")".
- Příkaz na přepínání mezi výkresy, může být nově přidán do panelu pro rychlý přístup.
- Při vytvoření přenosového ZIP balíčku pomocí funkce eTransmit, je nahrazena diakritika v názvu výkresu za základní znaky.
- Pokud je dialog "Vlastnosti objektu" (CTRL+1) zobrazen, dvojklikem na objekt se nyní dialog vlastnosti nevypíná – dialogové okno "Vlastnosti objektu" je stále zobrazeno.

## $G_{\text{GRAITEC}}$  -

## <span id="page-7-0"></span>**Opravy společné pro CADKON+ Architecture, MEP a Basic**

- Chybné zobrazení graficky komplikovaných bloků na některých grafických kartách (blok se zobrazoval s výplní, která byla tvořena čarami).
- Chybné zobrazení dynamických bloků v rozvržení, pokud obsahovaly objekty vykreslené do Z souřadnic nebo obsahovaly objekt "DESKA" (" SOLID").
- Chybné zobrazení šraf kolem dynamických bloků.
- Chybné zobrazení ovládacích prvků (roletek) na výběr barvy/ hladiny/ tloušťky čar atd., pokud byly minimalizované ribbony.
- Problém se zobrazením ovládacího prvku pro přepínání mezi výkresy, pokud byly minimalizované ribbony.
- Problém s ukládáním výkresu. Na specifických výkresech docházelo ke špatnému uložení výkresu. Výkres byl označen jako "Salvaged" a nebylo možné ho otevřít.
- Posun špatně asociované kóty, při kterém docházelo k selhání programu.
- Padání programu, pokud bylo přenastaveno v dialogu "Jednotky" počítání úhlu po směru hodinových ručiček (výchozí nastavení je proti směru).
- Okno programu CADKON+ se nemaximalizovalo, pokud se jednalo o druhé současné spuštění programu.
- Pokud bylo během vkládání PDF použité tlačítko Storno, příkaz pokračoval ve vložení PDF.
- V dialogovém okně pro vložení PDF, nebylo možné zvolit cestu k jinému umístění.
- Uzlové body hranic Mtextu. Pokud byl text natočen, nebylo dodatečně možné pomocí uzlových bodů určit přesnou oblast hranic.
- Pokud byl nastaven uživatelský souřadný systém (USS), dialog "Vlastnosti" (CTRL+1) zobrazoval chybnou hodnotu velikosti bloku v ose X,Y,Z.
- Při editaci objektů pomocí uzlových bodů, nefungovala správně volba "Referenční bod" a možnost otočení objektu pod zadaným (napsaným) úhlem. Také byl opraven problém s natočením objektu pomocí uzlových bodů, pokud obsahoval oblouk (oblouk se deformoval).
- Na specifických výkresech s připojenými referencemi nefungovaly správně příkazy na vypnutí/ zmražení/ zamknutí vnořených objektů.
- Problémy se zarovnáním, barvami a formátováním Mtextu.
- Chyba při spuštění CADKON+, pokud bylo jazykové prostředí Windows nastaveno na jiný jazyk než čeština.
- Konverze stylů hladin CADKONu+. Při změně styl hladin pro aktuální výkres se konverze hladin ve výkresu neprovedla.
- $\bullet$  U funkcí "Odkaz text za", "Odkaz text nad" a "Odkaz rámeček" pokud byl výkres nastaven v metrech, špatně se vykreslovala velikost šipky odkazu a velikost rámečku odkazu.
- · U funkce "Odkaz rámeček", kde při změně měřítka u více odkazů, které jsou v různých hladinách (texty malé, střední, velké), dojde k vykreslení rámečků do jedné hladiny.
- Zamrzání programu při pokusu vymazat celý obsah specifických výkresů.
- Stornování příkazu pro kótování, pokud byl v průběhu plně asociativního kótování (proměnná "DIMASSOC" = 2) použit úchop průsečík.
- Ve specifických výkresech docházelo k selhání funkce "KÓTYODPOJ" (příkazu na odpojení plně asociativních kót) a hlášení "Invalid input".
- Padání programu při použití úchopu průsečík na bloky, obsahující atypické spline.

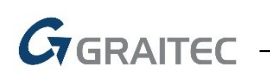

- V příkazu "ČAS" ("TIME") bylo opraveno počítání uplynulého celkového času.
- Chybný překlad příkazu "NASTAVENÍ" do češtiny.
- Chybné vytváření zástupce pod nabídkou Start.
- U funkcí z nabídky Popisy malé/ střední/ velké opraveny nefunkční nastavení hladiny pro text a odkaz popisu.
- Selhání funkce "Změna barev v bloku"/ "Změna měřítka výkres/ výběru" pokud výběr obsahoval spline vyplněné šrafem.

## <span id="page-8-0"></span>**Opravy a změny pro CADKON+ Architecture**

- V některých případech docházelo při editaci otvoru, ke špatnému načítání výšky parapetu otvoru.
- Ve funkci "Překlad" a "Překlad 3-mi body" nedocházelo k uložení zadaných hodnot výšky uložení překladu.
- U francouzského okna, pokud je rám dveří umístěn za hranu zalomeného ostění, tak při editaci tohoto otvoru dochází chybně ke změněně parametrů šířky dveří a odskoku dveří.
- · Bloky krovů v pohledu se nyní vkládají do správné hladiny "CKKROV" (dříve hladina 0).
- U schodiště nelze zadat délka podesty a šířky zrcadla odměřením z výkresu.
- Pokud ve výkresu jsou skladby překladů, které jsou obsahově rozdílné, ale mají stejné číslo označení, tak tabulka tento rozdíl ignoruje a vypisuje pouze jeden typ skladby.
- Do dialogu pro zadání odskoku okna a dveří, bylo implementováno automatické uložení zadaného hodnoty, bez nutnosti potvrzení hodnoty pomocí Enter.

## <span id="page-8-1"></span>**Opravy a změny pro CADKON+ MEP**

### *Výpočty vody a cirkulace*

- Zvýšená stabilita funkce pro výpočty.
- Pokud jsou ve výkresu duplicity v rámci podlaží a označení (stoupačky, koncové prvky), potom program tyto chyby správně zobrazí v náhledovém okně a nabídne je opravit.
- Přidány nové dimenze potrubí PEX-AL-PEX (i varianta s izolací).
- Zjednodušená možnost napojení potrubí cirkulace (přímo ze stoupačky cirkulace na stoupačku teplé vody).
- Optimalizovaný výpočet a návrh potrubí cirkulace.
- Vyřešen problém s připojením např. rohových ventilů v místě, kde se tento ventil překrývá sjinými armaturami (koncové prvky a armatury jsou velmi blízko vedle sebe).

### *Trasa potrubí s výpočtem*

- Vyřešen problém přepsání rozměrů potrubí při použití tlačítka "přiřadit všem segmentům".
- Úprava automatické přepočítání dimenzí při změně rychlosti proudění.

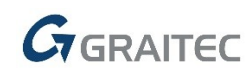

### *Popisy*

- Optimalizace vkládání popisů s odkazovou čárou na některých specifických výkresech.
- Optimalizace automatického ukládání masky (tvaru) zobrazení při vkládání popisů místností.
- Funkce pro přečíslování pracuje nyní i na speciálních textech s anotacemi (měřítky poznámek).
- Vyřešen problém s nastavením vlastního tvaru popisu elektro kabelů.

### *Přednastavení potrubí/vedení*

- Drobné změny v názvosloví položek.
- Optimalizace používání přednastavených typů a dimenzí elektro kabelů.
- Optimalizace zadávání typů a dimenzí elektro kabelů (pořadí, historie, vlastní zadání…).

### *Pozicová čísla*

- Vyřešen problém zrcadlení již vložených pozic při použití funkce pro aktualizaci.
- Funkce na vymazání pozic nově ignoruje jiné typy objektů, pokud jsou zahrnuty do výběru (dříve bylo nutné vybírat pouze pozice a příslušné opozicované objekty).

### *Výkazy použitého materiálu*

Vyřešena nestabilita programu při výběru stoupaček bez dimenzí a jiných vlastností.

### *Ostatní*

- Optimalizace vkládání značek z Makroeditoru, kdy se v některých případech vložený blok nezobrazil (bylo nutné regenerovat výkres).
- Vyřešen problém vkládání stoupaček a armatur do potrubí, pokud symbol obsahuje šrafy.
- Odstraněna nestabilita programu při editaci délky stoupačky.
- Rozlišení zobrazování a názvu vlastnosti pro délky stoupaček svislých schémat vytápění.
- Ve funkci Izometrie je možné vykreslit strop, i když izometrie neobsahuje žádné armatury.
- Natočení koncových prvků (baterií) v izometrii se nyní vykresluje správně.

## $G$ GRAITEC -

## <span id="page-10-0"></span>**Systémové požadavky**

### *Doporučené systémové požadavky:*

- Windows 8.1, Windows 7 (64-bitové verze)
- procesor Intel ® Core i5 nebo AMD® ekvivalent a vyšší
- 4 GB paměti RAM
- 1 GB volného místa na disku pro instalaci programových souborů
- nesdílená grafická karta s nejnovějším ovladačem
- systémový SSD disk
- Microsoft .NET Framework 3.5 nebo vyšší
- Microsoft Access Database Engine 2010 Redistributable
- Microsoft Visual C++ Redistributable 2005, 2008 a 2010

### *UPOZORNĚNÍ:*

*32-bitový systém není již nadále podporován. Windows XP není již nadále podporován. V případě instalace CADKON+ se na tyto konfigurace nevztahuje žádná technická podpora.*

*Minimální systémové požadavky:*

- Windows 8.1, Windows 8, Windows 7, Windows Vista (64-bitové verze)
- procesor Intel ® 3.generace Core i3.0 nebo ekvivalentním AMD®
- 4 GB paměti RAM
- 1 GB volného místa na disku pro instalaci programových souborů
- Microsoft .NET Framework 3 5 a vyšší
- Microsoft Access Database Engine 2010 Redistributable
- Microsoft Visual C++ Redistributable 2005, 2008 a 2010

### <span id="page-10-1"></span>**Technická podpora**

V případě technických potíží s instalací či funkčností CADKONu+ nás neváhejte kontaktovat prostřednictvím našeho Helpdesku.

Přihlášení: <http://helpdesk.graitec.cz/> Registrace:<http://helpdesk.graitec.cz/Registration/Index> Žádost o zapomenuté heslo: <http://helpdesk.graitec.cz/Account/ForgotPassword>

CADKON a logo CADKON jsou registrované obchodní známky firmy AB Studio Consulting+Engineering s.r.o.

Všechny ostatní značky, názvy výrobků a obchodní známky patří příslušným majitelům.

© Copyright 2015 AB Studio Consulting+Engineering s.r.o.

Zpracovala společnost GRAITEC s.r.o. 2.10.2015